# 令和4年度 大分県立工科短期大学校 公開卒業研究発表会(電気・電子システム系) 日時:令和5年3月9日(木) 8:55~11:10(予定)

場所:講堂

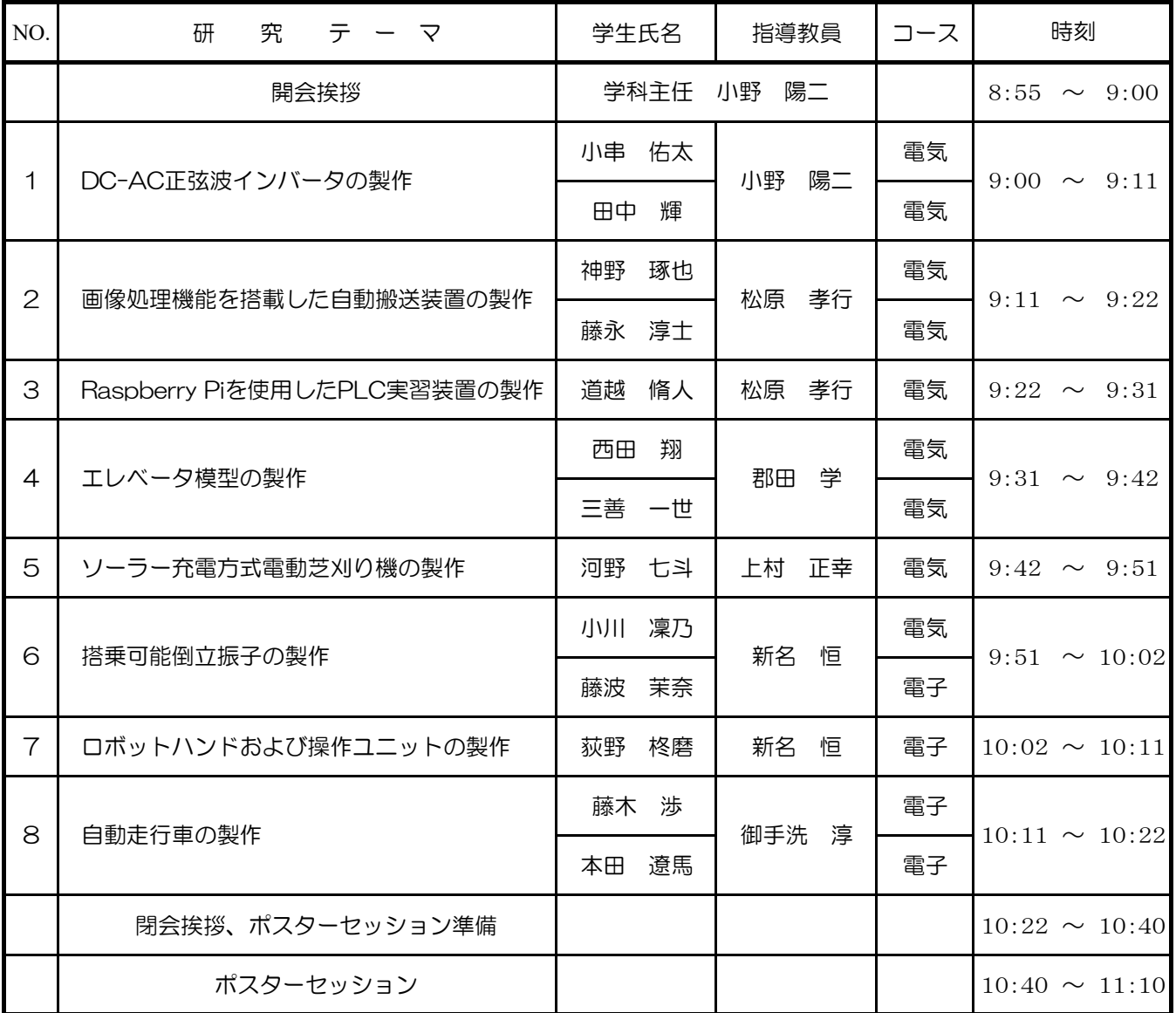

※発表時間:1人9分(発表6分、質疑・交代3分)、2人11分(発表8分、質疑・交代3分)

# DC-AC正弦波インバータの製作

電気・電子システム系電気エンジニアコース 2021304 小串 佑太 電気・電子システム系電気エンジニアコース 2021310 田中 輝 指導教員 小野 陽二

#### 1.はじめに

本研究では,コンバータやインバータについて の理解を深める目的で DC-AC 正弦波インバータ の製作を行った。DC-AC 正弦波インバータとは, 直流の入力電源から正弦波の交流を出力するもの である。本研究では,基板はプリント基板設計 CAD「EAGLE」にて設計を行い,基板加工はミッ ツ(株)製のプリント基板加工機で行った。入力に は直流 12V を使用している。直流 12V を昇圧コ ンバータで昇圧し,インバータを通して交流にす る。PWM 信号でインバータのスイッチング素子 を制御し,ローパスフィルタを通して正弦波を出 力する。

# 2.全体構成

図1にブロック図を示す。基本波(正弦波)と三 角波の比較によるパルス幅変調(PWM:Pulse Width Modulation)を使い,正弦波出力をするイ ンバータを製作する。また,直流 12V の電圧を入 力とするため,それを昇圧する回路が必要になる。 交流 100V を出力するため,フルブリッジ回路の 電源電圧は交流瞬時電圧の最大値,すなわち実効 値(100V)の√2 倍の 141V 以上に昇圧する必要が ある。

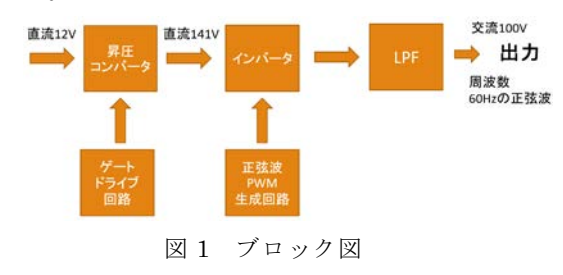

#### 2.1 昇圧コンバータ回路

昇圧コンバータ回路では,直流入力電圧 12V を 141V に昇圧する。本研究では,絶縁型フルブリッ ジコンバータを用いることにした。(図 2)

入出力電圧の関係は、昇圧チョッパ回路の式に トランスの巻き数比(N2/N1)が掛けられた形とな る。通流率(デューティ比) D は,コイルにエネル ギーを蓄積する時間(スイッチをすべてオンにす

る時間)と,トランスで電力を伝達する時間の比で ある。入出力電圧の関係は式(1)となる。式(1)より, Vin=12V, Vout=141V, D=0.6 より, N<sub>2</sub>/N<sub>1</sub>=4.7 となり, N<sub>1</sub>=4T, N<sub>2</sub>=18T とした。

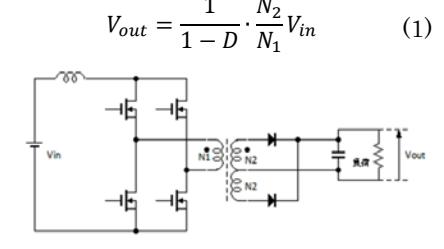

図 2 絶縁型昇圧コンバータの基本回路

#### 2.2 ゲートドライブ回路

フルブリッジ昇圧コンバータのゲートドラ イブ回路には, PWM 制御 IC (TL494) とハー フブリッジドライバ IC (IR2104) を用いた。 TL494 からの 2 つのパルス出力はコイルに蓄 積されたエネルギーを出力側に送るパルスと して使い,また,2 つのパルス出力の否定論理 和(NOR)を取ることによりコイルにエネルギ ーを蓄積するためのパルスを得ている。

#### 2.3 PWM 信号生成回路

PWM 信号は,正弦波と三角波の大小を,コ ンパレータオペアンプを使用して電圧値を比 較することで生成することが出来,パルス幅が 制御された信号となる (図 3)。オペアンプ (TL074)を用いて三角波発振回路と正弦波発 振回路(ウィーンブリッジ回路)を構成し、コ ンパレータオペアンプ(NJM2403)で比較し てパルス幅が正弦波状に変化する PWM 信号 を作り出す。本研究では,正弦波の周波数を 60Hz とし,三角波の周波数を 20kHz とした。

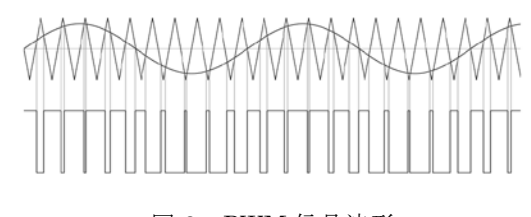

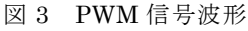

#### 2.4 インバータ回路,出力部

インバータ回路はフルブリッジで構成し,出 力にコイルとコンデンサによるローパスフィ ルタ (LPF) を取り付けている(図 4)。 ゲート ドライブには入出力間絶縁用にフォトカプラ が内蔵されている TLP250 を使用した。ローパ スフィルタには,トロイダルコイル(330uH× 2),コンデンサにはフィルムコンデンサ(4.7uF ×2)で構成した。フィルタのカットオフ周波数 は約 2kHz である。

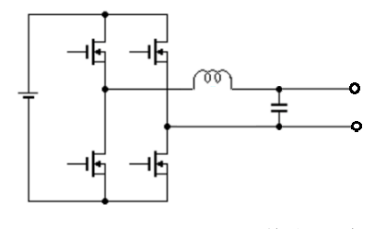

図 4 インバータの基本回路

#### 3.DC-AC 正弦波インバータの製作

#### 3.1 各回路の製作

昇圧コンバータ回路,ゲートドライブ回路, PWM 信号生成回路,インバータ回路,出力部の 各回路をプリント基板設計 CAD「EAGLE」を用 いて回路図作成及び配線パターン設計を行い,基 板をプリント基板加工機で製作した。

#### 3.2 動作確認

製作した基板の動作確認をし,ここでは PWM 信号生成回路とゲートドライブ回路と DC-AC インバータ,出力部の動作確認で得る ことが出来た波形を図 5,6,7,8 に示す。

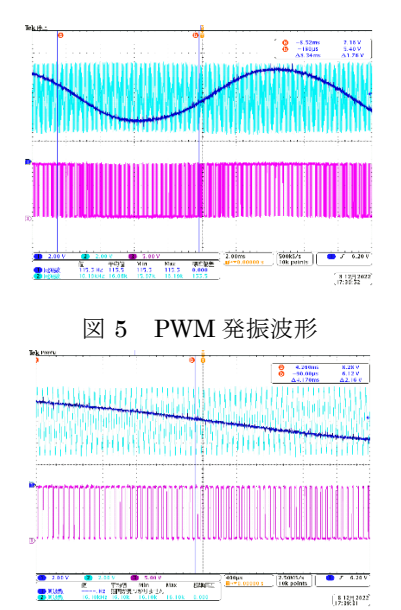

図 6 PWM 発振波形(拡大)

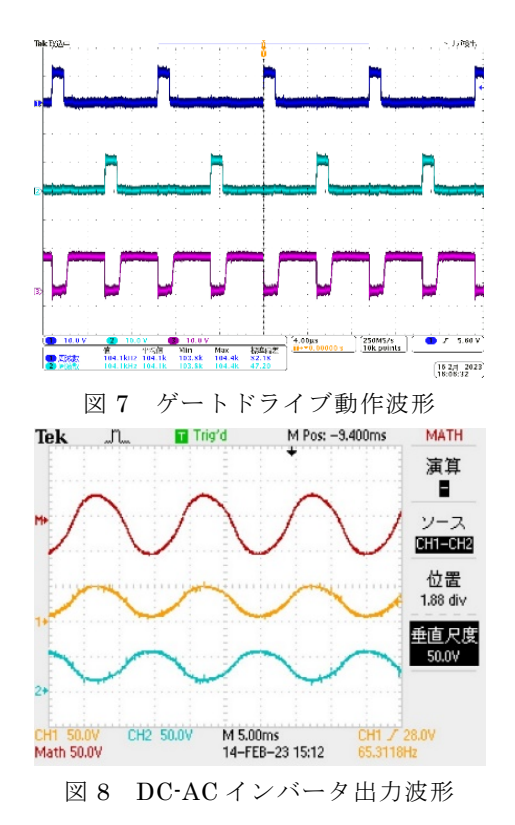

# 3.3 製作した DC-AC 正弦波インバータ

製作した DC-AC 正弦波インバータを図 9 に 示す。

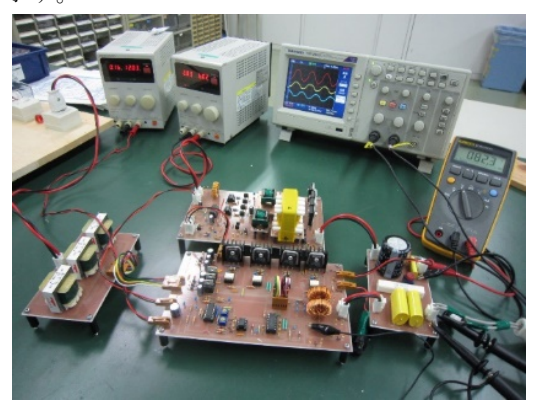

図 9 DC-AC 正弦波インバータ

#### 4.おわりに

昇圧コンバータで昇圧した直流出力が,85V 出力でき,インバータ回路で交流出力にしたと きのピークピーク値が 70V 程度の出力である ことを確認できた。実際に 20W の電球を接続 したときは,少し暗めだが光らせることができ た。想定していた効率は 80%前後だったが,実 際は 30%程度だった。原因として挙げられるの は,トランスやコイル,スイッチング素子に発生 する熱による損失が考えられる。また,ケーブル によるノイズが見られた。基板を一つにまとめ, 配線を太くするなどの対策が必要と思われる。

# 画像処理機能を搭載した自動搬送装置の製作

電気・雷子システム系雷気エンジニアコース 2021305 神野 琢也 電気・電子システム系電気エンジニアコース 2021313 藤永 淳士 指導教員 松原 孝行

#### 1.はじめに

自動搬送装置とは,工場などで人手を介さずに 製品や素材を搬送する装置のことである。本研究 で使用する自動搬送装置は,教育目的に製作され た装置で,工場のものに比べて小型化されており, 自動制御技術が効果的に学べるように製作されて いる。自動搬送装置の制御には PLC が使用され て い る 。 PLC と は Programmable Logic Controller の略で,リレー回路の代替装置として 開発された制御装置である。これは,工場などの 自動機械の制御に用いられるだけでなく,エレベ ータや自動ドア等の身近な機械の制御にも使用さ れている。

本研究の目的は,従来の自動搬送装置に OpenCV を用いた画像処理機能を追加すること で運ぶ物体を選別できるようにし,自動制御技術 に関する理解を深め,就職先で活かせるようにす ること,報告,連絡,相談を徹底しコミュニケー ション能力の向上を図ることである。本研究では, 昨年度と同様に,自動搬送装置の製作を行った。 そこに画像処理機能を搭載することで物体の判別 を行い,より精度の高い自動搬送装置にした。三 菱電機株式会社製の PLC である Q シリーズを使 用し,配線部分に CC-Link を使用し配線部分の効 率化を行った。今回は,リレー以外の配線部分に CC-Link を使用している。また,ボタン操作とタ ッチパネルを使用した操作を両方行えるように制 御パネルを製作し画像処理をタッチパネルから行 えるようにした。

#### 2. 画像処理について

画像処理とは,主にコンピュータを使用し て,画像を変形する,色合いを変える,別の画 像と合成する,画像から何らかの情報を取り出 す処理全般を指す。画像処理は,OpenCV を使 用して行う。OpenCV とは,画像・動画に関す る処理機能をまとめたオープンソースのライ ブラリである。

本研究における画像処理とは,搬送物の形と

色を判別することである。本研究の自動搬送装 置の構成は図 1 の通りである。ボタン等から入 力があった場合に PLC に信号が送られる。ま た,PLC からは制御プログラムに応じてアー ムやランプ等の出力機器に信号が送られる。今 回新たに追加した部分が青枠で囲まれている 部分であり,画像処理を行う場合は,カメラで 撮影した画像を Raspberry Pi(シングルボー ドコンピュータ)に送りそこで画像処理を行っ た後,処理結果を I/O 基板で電圧を変換して PLC に送る。

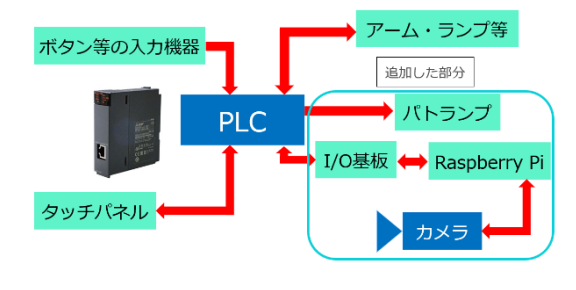

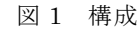

#### 3.動作について

本研究の一連の動作を図 2 に示す。まずカメ ラで物体を撮影する。次にカメラで撮影した画 像を処理し直方体であるか,ここで物体が直方 体である場合は搬送を行い,それ以外の物体は エラーとして処理し,搬送しないという動作を 行う。色の判別の場合,色が青色かを判別する。 また,手動動作中,自動動作中,非常停止中に 応じて点灯するパトランプを追加した。

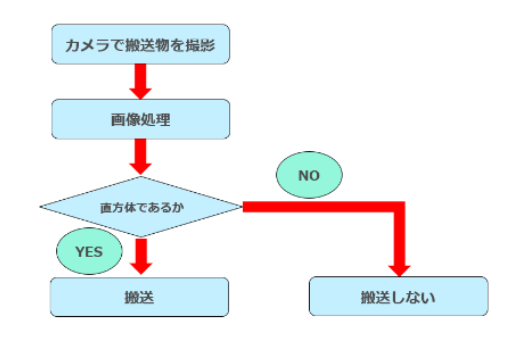

図 2 形判別のフローチャート

#### 4.操作パネルについて

本研究では,昨年の自動搬送装置に画像処理 機能を追加するにあたり新規にボタンが必要 となり,操作パネルを製作した。図 3 に示すの が製作した操作パネルである。左側の部分に従 来と同じボタン等を搭載し,右側部分にタッチ パネルディスプレイを搭載している。

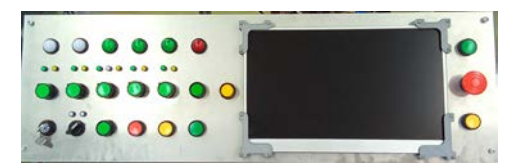

図 3 操作パネル部分

# 5.配線について

本研究では,新規機能を追加するにあたり 新規配線に置き換えた。図 4 に示すのが制御 盤内の配線の様子である。

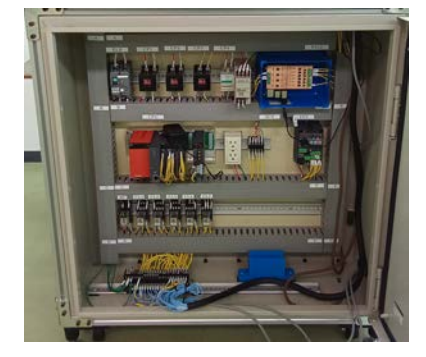

図 4 制御盤内の配線部分

### 6.画像処理プログラムについて

プログラムは,大きく分けて,カメラで画像を 撮る,色の判別,形の判別を行う。

本研究の画像処理のプログラムにおける色の判 別では,カメラで撮影した画像の色割合を計算 し,物体が何色か判断するというプログラムを行 っている。形の判別では,カメラで撮影した画像 を白黒画像に変換(グレースケール化)し,変換し た画像の画素値がしきい値より大きい場合は白, しきい値より小さい場合は黒を割り当て,白黒画 像を作成(しきい値変換)し,しきい値変換した画 像の同じ色を持つ連続する点をつなげて曲線を抽 出するというプログラムで構成している。

# 7. タッチパネルディスプレイ用画面

操作パネルのタッチパネルディスプレイに は,三菱電機グラフィックオペレーション用の 画面作画用ソフトである GT Designer3 を使用

した。図 5,図 6 は GT SoftGOT2000 で実際に 動作させる制御パネルである。図 5 では、操作と 動作状況の確認を行うことができ,画像処理と いうスイッチを押すことにより図 6 の画像処理画 面に切り替わり,画像処理を行うことができる。

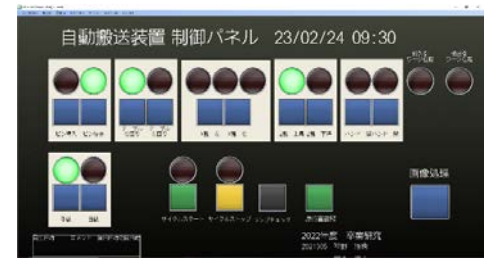

図 5 GT Designer3 で作成した画面① 自動搬送装置 制御パネル 23/02/24 10:03 異常  $\bigcirc$ 色 形

図 6 GT Designer3 で作成した画面②

### 8.おわりに

本研究の目的は,画像処理機能を搭載した自動 搬送装置を製作し,自動制御の技術に関する理解 を深め,就職先で生かせるようにし,報告,連絡, 相談を徹底しコミュニケーション能力の向上を図 ることであった。

本研究では,従来の自動搬送装置に画像処理機 能を搭載し,運ぶ物体を判別する制御を行い,色 や形を判別することができた。また,ソフトウェ アの部分については,自動搬送装置の制御プログ ラムの作成,モニタ上から操作が行えるようにす るための制御アプリケーションの作成を行った。 以上のことから,本研究に取り組むことで当初の 目的を達成できたと考える。

最後に今回製作した自動搬送装置を図 7 に示 す。

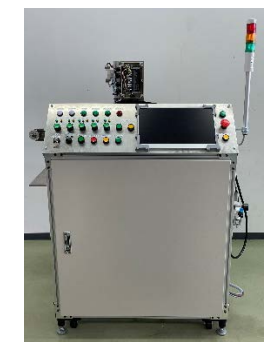

図 7 自動搬送装置(完成)

# Raspberry Pi を使用した実習装置の製作

電気・電子システム系電気エンジニアコース 2021316 道越 脩人 指導教員 松原 孝行

# 1.はじめに

PLC  $\geq$   $\forall$ , Programmable Logic Controller ( $\mathcal{P}$ ) ログラマブルロジックコントローラ)の略称で, 主に製造業の装置などの制御に使用されるコント ローラである。入力機器からの信号を取り込み, プログラムに従って様々な処理が行われ,PLC に 接続された出力機器を制御する。通常,工場の制 御盤の中に設置されていて,人に頼らず自動で製 品や素材を搬送する時に使われる。

本研究では、PLC に Raspberry Pi を使用した 実習装置を製作する。本研究に取り組むことで, 自動制御技術に関する理解を深め,就職先で生か せるようにすること,報告,連絡,相談を徹底し コミュニケーション能力の向上を図ることを目的 とする。

#### 2.Raspberry Pi と PLC

2.1 Raspberry Pi について

Raspberry Pi とは,一枚の電子基板にコンピュ ーターとしての最低限必要な要素を実装したシン グルボードコンピューターと呼ばれる製品の一種 である。教育用途を意識して開発されたが,通常 のパソコンとして,サーバーとして,機器に組み 込む CPU ボードとしてなど、様々な用途に使え ることから, 非常に高い人気を得ている。 Raspberry Pi は,普通のパソコンと同じように使 用することができ,プログラミング学習や電子工 作にも活用することができる。また,省電力であ るのでサーバー用途の利用にも適している。

### 2.2 OpenPLC について

OpenPLC とは,産業用機械制御などの専門分 野を学ぶため,高価のソフトウェアやハードウェ アを手に入れる必要がある状況を打破するために オープンソースで開発され,無償で利用できるソ フトウェアである。OpenPLC は開発環境である OpenPLC Editor と実行環境である OpenPLC Runtime の二つで構成されている。

# 2.3 OpenPLC Editor について

開発環境である OpenPLC Editorはパソコン上 で,スイッチや LED などを定義して,それらを 線で結びつけ,ラダー・プログラムの設計を行い コンパイルするソフトウェアである。この OpenPLC Editor はシミュレータも入っており, 画面上で動作チェックすることが可能である。図 1 は,OpenPLC で設計,シミュレーションを行っ ている画面である。

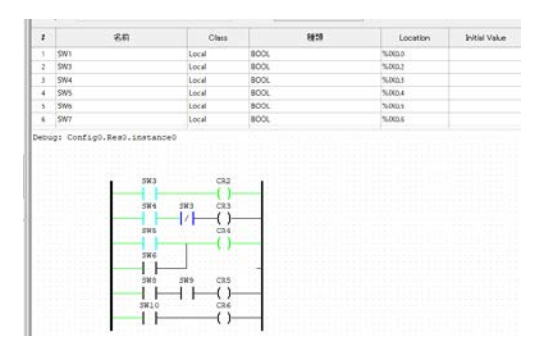

図 1 OpenPLC Editor 動作画面

#### 2.4 OpenPLC Runtime について

実行環境である OpenPLC Runtime は OpenPLC Editor で設計したラダー・プログラム を Raspberry Pi に書き込 めるようにして Raspberry Pi サーバーにアクセス出来るように するソフトウェアである。図 2 は実際にサーバ ー上へパソコンでアクセスした時の画面であ る。

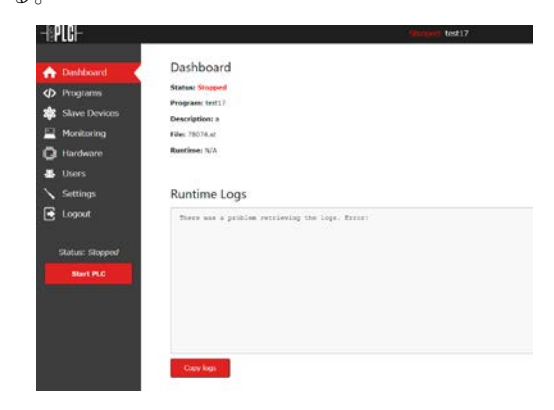

図 2 OpenPLC Runtime サーバー画面

#### 3.基板製作

PLC として使用する Raspberry Pi と入出力機 器との接続を行うために I/O 基板と電源基板を製 作した。設計には基板設計用の CAD である EAGLE を使用し,基板加工機で加工を行い,部 品実装,動作確認を行った。使用する Raspberry Pi の GPIO 端子は 3.3V, 数 mA 出力である為, 今回使用した入出力機器を直接制御することが出 来ない。そこで,フォトカプラを使用し電気的に 絶縁を行い,信号を伝達し入出力機器を制御して いる。以下に基板加工機で加工した後,部品実装 を行った I/O 基板本体を示す。

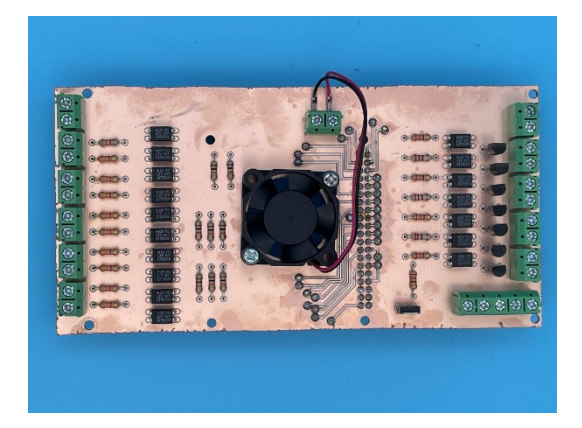

図 3 I/O 基板本体

#### 4.モデリングマシンによるパネルの製作

実習装置上面の操作パネル,下面の台座の製作 を行った。上面には透明アクリル板,下面には白 色アクリル板を使用した。設計には,3D CAD ソ フトの Autodesk Inventor Professional 2023 を 使用し,加工にはモデリングマシン(Roland MODELA MDX-40)を使用した。図 4 は実際に 設計した装置上面である。

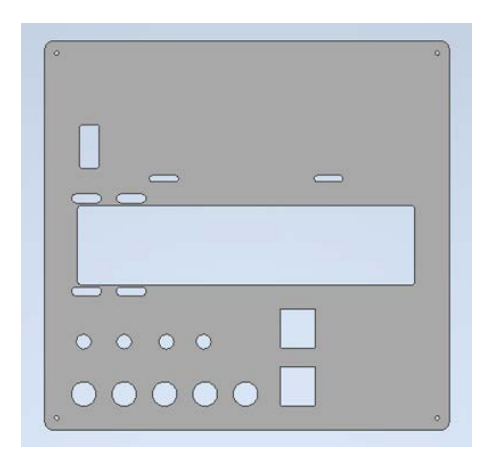

図 4 設計した装置上面

#### 5.PLC 実習装置について

本研究で製作した装置を図 18 に示す。装置の 主な動作は,ベルトコンベアの左右移動,LED ラ ンプの消灯・点灯で,スイッチを使用して一連の 順次動作を行えるようにしている。

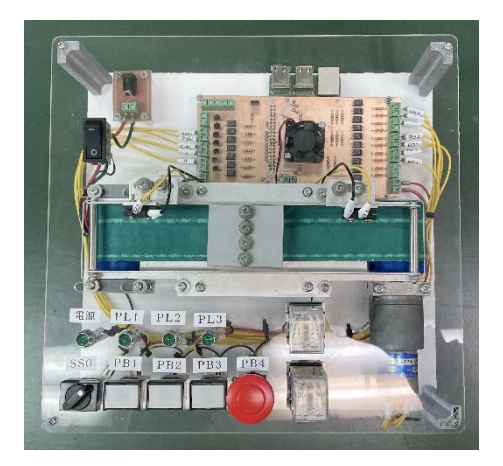

図 5 装置完成写真

# 6.おわりに

本研究では,PLC 実習装置のハードウェアの部 分である Raspberry Pi の環境構築と 3.3V と 24V の変換する I/O 基板の製作と電源基板の製作を行 った。また,モデリングマシンで表面のアクリル 板の加工,3 D プリンターで部品の加工を行った。 最終的に配線作業を行い無事に動作するに成功し た。

今年度初めて取り組むテーマであったので,資 料を理解した上での環境構築や外装製作だったの で予想以上に大変なものも多かったが,本研究を 通して OpenPLC, Raspberry Pi の知識の向上, 報告,連絡,相談を徹底しコミュニケーション能 力の向上を図ることが出来た。以上のことから, 本研究に取り組むことで当初の目的を達成できた と考える。

# エレベータ模型の製作

電気・電子システム系電気エンジニアコース 電気・雷子システム系雷気エンジニアコース

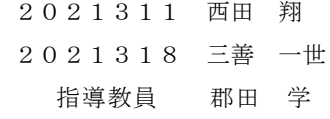

1.はじめに

本研究では、就職後に必要となる機械的機構の 学習とエレベータ制御方式の理解力向上を目的と し,エレベータ模型の組立,配線,プログラム作成 を行った。製作したエレベータ模型の特徴は,以 下の通りである。

①駆動方式は,「スクリュー式」とした。

- ②各階の壁は,透明アクリル板を使用し,カゴの 動作や制御部を見やすくした。
- ③各階呼び出しスイッチは,非接触式の呼び出し スイッチを使用した。
- ④制御部は,すべてシーケンス制御で行った。
- ⑤商業施設やマンション,学校などで使われるエ レベータを想定し一階が約3メートル,その 19 分の 1 スケールで設計した。

最終目標としては,工科短期大学校の PR 用に も活用することを想定し、産業用工作機械でも広 く採用されているボールねじ・台形ねじを使用し た直動機構に,制御方法は本物のエレベータの動 きにより近いエレベータ模型を製作することとし た。

本研究の目的は,以下のとおりである。

- ・シーケンス制御や配線作業の技術の向上を図る。
- ・しっかりと予定を立てスケジュール管理能力の 向上を図る。
- ・報告・連絡・相談を徹底し,コミュニケーション 能力の向上を図る。

# 2.装置の構造

# 2.1 装置外観

図1は製作したエレベータ模型である。寸法は 縦 1850mm,横 550mm,奥行 410mm とした。

工科短期大学校の PR 用に活用することも想定 し、学外イベント等にも展示ができるように、移 動しやすいコンパクトな寸法とした。

各階の壁は,透明アクリル板を使用した。カゴ の動作や制御部を見やすくするためである。

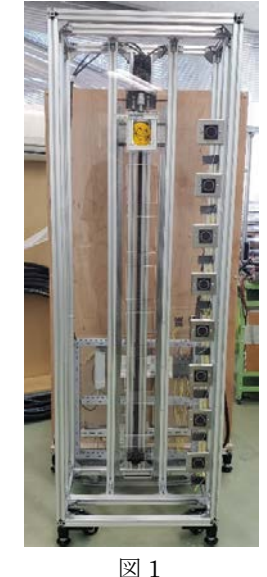

#### 2.2 駆動方式

駆動方式は,前年度が「巻き上げ式」,「つるべ 式」だったが,今年度は「スクリュー式」とした。 「スクリュー式」は,カゴに取り付けられたナッ トを高速回転させて昇降する駆動方法である。図 2は製作した駆動部である。

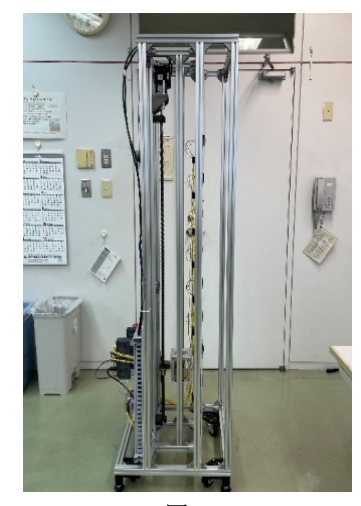

図 2

# 2.3 非接触式の呼び出しスイッチ

本体に触れずに自動ドアなどを開閉できるた め,食品工場,病院など衛生面に配慮が必要な現 場に最適である。

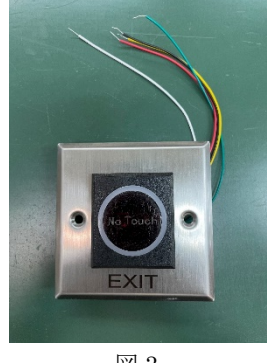

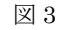

#### 2.4 昇降用 AC サーボモータ

カゴを昇降させるために AC サーボモータを使 用した。

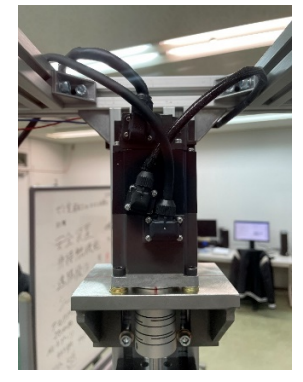

図 4

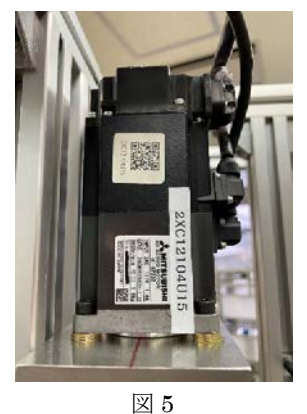

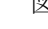

# 2.5 台形ねじ

製作が容易で高精度な加工が可能である。また, バックラッシが小さく,強度が高いため工作機械 の送りねじに使用される。

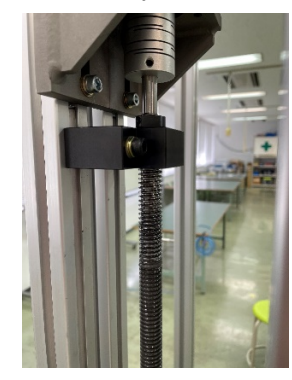

$$
\boxtimes\,6
$$

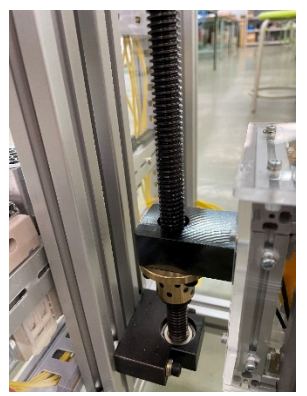

図 7

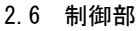

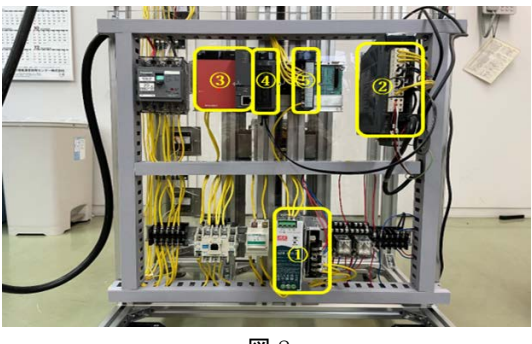

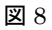

- ① は 24V 電源である。100V または 200V を 24V へ変換する機器。
- ② はサーボアンプである。AC サーボモータの制 御の役割を担う機器。
- ③ は PLC である。パソコンで作成したプログラ ムを書き込んでエレベータ模型の制御を行っ ている。
- ④ は位置決めユニットである。パルス出力でス テッピングモータやサーボモータを駆動させ たり,光リンクなどを用いてサーボアンプと 通信してサーボモータを駆動させたりする機 器。
- ⑤ は入力ユニットである。スイッチやセンサな どの ON/OFF 情報をインプット (入力)す るための機器。

# 3.おわりに

本研究では、最初に計画立てしたスケジュール 通りに組立・配線・プログラム作成が行えた。ま た,透明アクリル板を用いた為,カゴの動作や制 御部は見やすく,エレベータ模型全体のサイズを 小型化した為,持ち運びをしやすく,機構をより 本物のエレベータに近づけた模型を製作すること ができた。

本研究を通して,問題解決能力が向上し,報告・ 連絡・相談を徹底することで,コミュニケーショ ン能力が向上した。技術・技能についても,シーケ ンス制御や配線作業の技術が向上した。

# ソーラー充電方式電動芝刈り機の製作

電気・電子システム系電気エンジニアコース 2021307 河野 七斗

たちには おおとこ おおとこ おおとこ おおとこ 指導教員 したせん 正幸

#### 1.はじめに

本研究では自然エネルギーの一つである太陽電 池で発生した電力を利用した電動芝刈り機の開発 を行った。太陽電池で発生した電力を充電制御す る回路や走行モータを駆動する回路の製作とマイ コンによる走行制御プログラムの開発を行った。

2.システム設計

2.1 システム概要

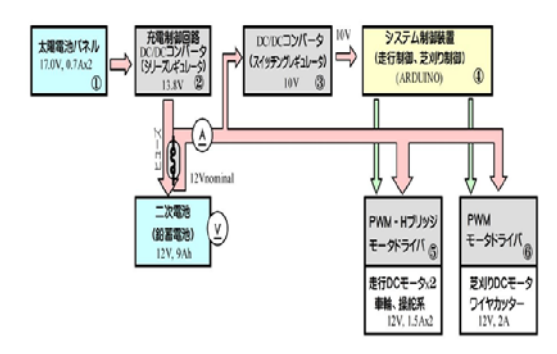

太陽電池で発生した電力はシリーズレギュレー タ方式 DC/DC コンバータによる充電制御回路で 二次電池に充電する。スイッチングレギュレータ 方式 DC/DC コンバータ回路では二次電池の出力 電圧をマイコン電源電圧に降圧する。

PWM-H ブリッジドライブ回路により走行用 DC モータを駆動する。

Arduino マイコンを使用し、簡単な走行制御(芝 刈りパターン)やリモコン操作による走行制御、 および二次電池の電圧監視を行う。

# 2.2 仕様

①太陽電池 最大出力 24W ②二次電池 蓄電容量 9Ah ③シリーズレギュレータ NJM723D 制御 IC を使用して、最大出力電圧を 13.8V に制御する。 ④スイッチングレギュレータ MC34063A 制御 IC を使用して、定電圧 10.0V を 出力する。 ⑤システム制御装置 AVR マイコン Arduino Uno を使用して、自動走 行パターン制御/リモート操作による走行制御/ 刈り刃用モータ回転制御を行えるようにした。 ⑥モータドライバ MOSFET を使用したドライブ回路により必要な

モータ電流を流せるようにした。

#### 3.機構設計

車体ベースに走行モータに直結した前2輪 と回転式キャスターの後2輪の4輪式とし、車 輪の間に刈り刃用モータを配置した。二次電池 や本装置に必要な電子回路は車体内部に搭載 した。太陽電池や車輪を実装した大きさは 60cm x 36cm x 58cm で、重量は 13kg である。

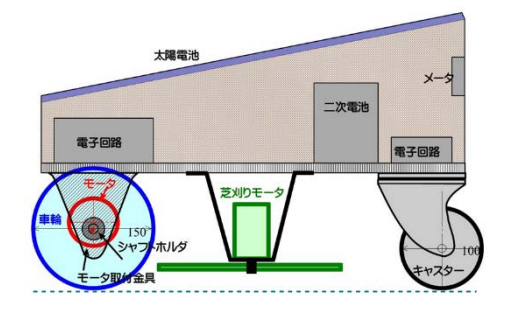

# 4. ハードウェア部

4.1 シリーズレギュレータ回路

太陽電池からの出力電圧を二次電池の入力電圧 仕様の 14V まで降圧するためにシリーズレギュ レータ方式 DC/DC コンバータ回路を製作した。

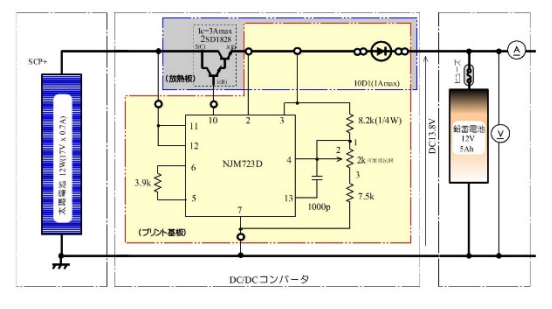

4.2 スイッチングレギュレータ回路

スイッチングレギュレータ方式の DC/DC コン バータ回路を使用して 10V まで降圧させた安定 化電圧を Arduino Uno への入力電源とした。

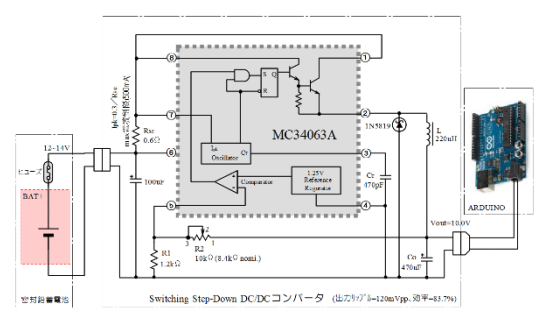

# 4.3 モータドライブ回路

走行モータ用には DC モータの正転/逆転を制 御できる H ブリッジ回路を採用した。Arduino Unoから出力される PWM値を変化させることで モータの速度コントロールが可能である。刈り刃 用モータは Arduino Uno からの PWM 信号を MOSFET 2SK2231 と 2SJ337 で電流増幅し、 刈り刃用モータを制御している。

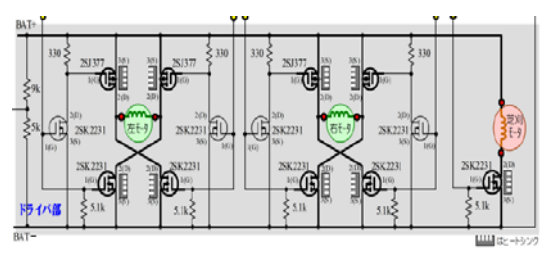

# 5.ソフトウェア部

### 5.1 マイコン(Arduino Uno) 制御

走行モータを制御して走行方向や走行速度をプ ログラムで制御するために AVR マイコン Arduino Uno を使用した。Arduino Uno では操 作部からの信号(前進/後進/速度/旋回など) を判定し、自動走行・リモート走行・走行停止の 3種類の動作を行うようにプログラムした。

#### 5.2 自動走行モード

①「前進」で走行開始され、指定時間の前進が 終わると②「後進右シフト」して走行レーンをシ フトして③「後退」を始める。一定時間の後進が 終わると④「前進右シフト」して走行レーンを更 にシフトして再び①「前進」を始める。停止ボタ ンまたは指定回数繰り返すことで「走行停止」と なる。

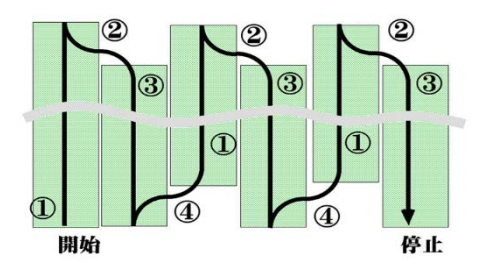

#### 5.3 リモート操作走行モード

リモート操作走行モードでは、操作部からの 速度制御信号や動作制御信号を読み取り、各制 御信号に対応した動作を行う。

アクセルレバーは3つのレバーで構成され ており、中レバーでは左右両輪のモータの回転 数を同時に制御し、右レバーでは右車輪モータ のみを、左レバーでは左車輪モータのみを制御 できるようになっている。

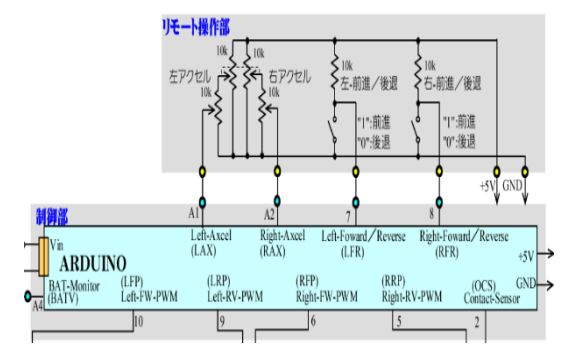

# 6.システム動作試験

個別に動作確認した各回路を車体に組み込み、 各回路間の配線を接続しシステム動作試験を行っ た。芝生上での直進性能については多少問題があ るが、自動走行制御やリモート走行制御とも所定 の性能であることが確認できた。

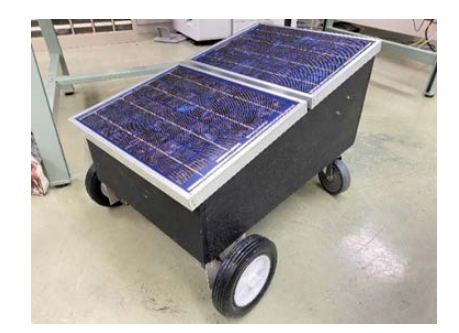

# 7.おわりに

反省点としては、過去テーマの引継ぎ/再製作 ではあったが設計仕様の確認などに手間取り製作 関連作業の開始が遅くなってしまった。当初計画 スケジュールからは遅れが生じ、治具の製作、回 路製作など十分な時間をとれなかったが何とか完 成させることができたので良かったと思う。

最後に、担当の先生と報告・連絡・相談を取り 合うことの大切さと、それにより作業効率の向上 なども行うことができた。本研究で得た知識、経 験をこれからの人生を歩んでいく糧としていきた い。

# 搭乗可能倒立振子の製作

電気・電子システム系電気エンジニアコース 2021302 小川 凜乃 電気・電子システム系電子エンジニアコース 2021314 藤波 茉奈 指導教員 新名 恒

#### 1. はじめに

本研究では人が乗って移動することができる搭 乗可能倒立振子を製作した。

現在の日本では、日々IT 化が進む中で働き手が 足りていない現状がある。このことは,ものづく りを主とする産業でも同様と考える。そこで、小 中高生にも楽しめるものを卒業研究で作り、電 気・電子や IT に興味を持ってもらいたいと考え 着手した。

また,一から機器を組み立て制御することを経 験することで,より電気や電子に対する理解を深 めることも目的である。

#### 2. 倒立振子の仕様

図 1 に回路図を示す。ハンドル操作による傾 きをジャイロセンサーが感知し,Arduino マイコ ンに傾きに対する信号を送り,Arduino マイコン がモーターの制御をおこなうための PWM 信号を モータードライバーへ出力し,最後に DC モータ ーへ出力する。

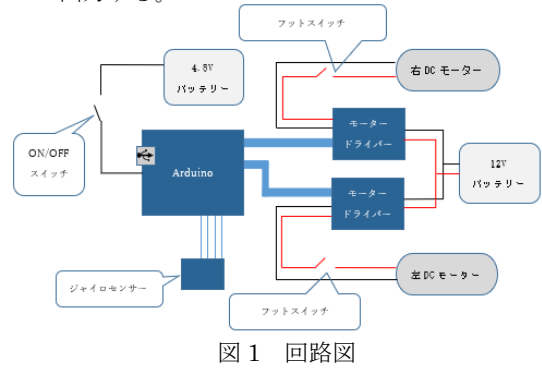

# 2.1 ArduinoUNO マイコン

ArduinoUNO マイコンとはワンボードマイコン の一つで,機械の制御などに用いられるマイクロ コントローラを中心に,制御用の IC チップや外 部入出力用の各種端子が組み込まれている。パソ コン等と USB ポートを通じて接続することがで き,C 言語を用いて作成したプログラムをマイコ ンに送り込み稼働させる。

# 2.2 ジャイロセンサー

角速度を検出するデバイスで Arduino マイコン へ出力する。

今回は SainSmart MPU-6050 3 軸ジャイロス コープモジュール for Arduino を使用した。

#### 2.3 DC モータードライバー

制御部信号を受けてモーターを制御・駆動する ためのデバイスである。マイコンの出力ポートに はモーターを直接駆動できる能力が備わっていな いので,制御信号をマイコンからモータードライ バーを介してモーターを駆動する必要がある。

今回は Arduino からの PWM 信号を入力するこ とにより,速度・前進・後退の制御を行う。

本研究では Cytron 社の製品で DC6V~30V, 13A (瞬間的ピーク 30A まで) の DC モーター ドライバーを使用した。

#### 2.4 DC モーター

ギヤードモーターを 2 個用いた。車軸はアルミ 製の円柱を加工し,子供用三輪車のホイールに接 続した。

今回は A0-8033 タミヤギヤードモーター50k75 を使用した,仕様は下記のとおり。

- **電源電圧 7.2V**
- 無負荷時回転数  $221$ rpm
- 無負荷時消費電流 1.2A
- 最大効率時のトルク 12 kg · cm

# 2.5 バッテリー

モーター駆動用バッテリーは 12V/8Ah のバッテ リーを使用した。

Arduino マイコン用バッテリーは, 1.2V の単 3 電池を 4 本用い 4.8V とした。

# 2.7 ピン配置

Arduino マイコンのピン配置を図 2 に,出力を 表 1 に示す。

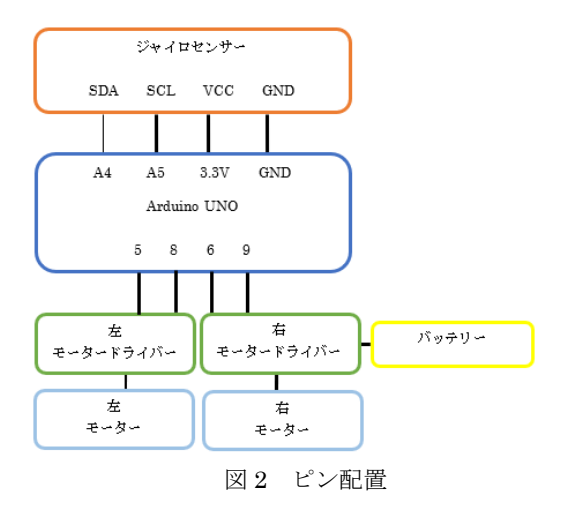

#### 表 1.ピン番号と配置

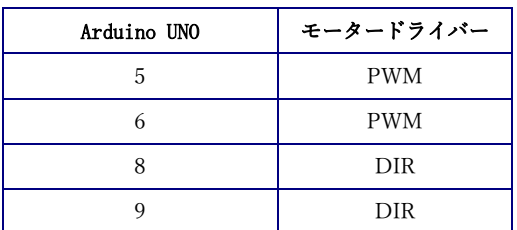

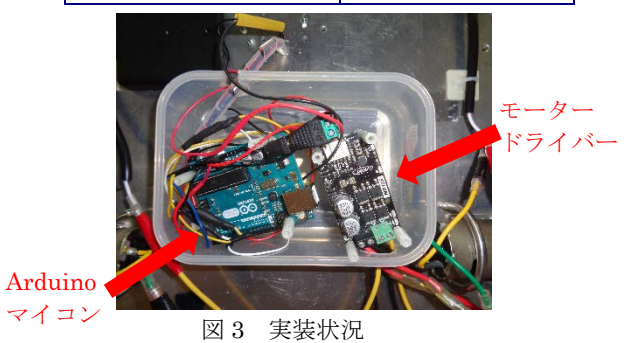

## 3.完成した搭乗可能倒立振子

製作した搭乗可能倒立振子は,幅 500mm, 全長 1200mm, 重量 6kg で, 人が乗る足場はアルミ板 とし,足元にはフットスイッチを使用することで 左右への旋回を可能にした。

また、持ち手部分に全体の ON/OFF スイッチを

設置した。

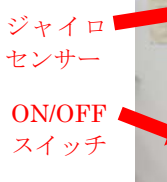

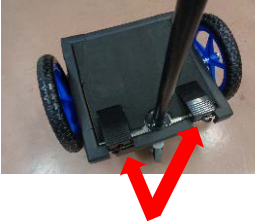

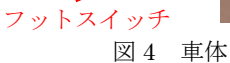

#### 3.1 搭乗可能倒立振子の評価

2 輪での走行を計画していたが,子供用 3 輪車の 車輪を使用したことにより強度が低下し、搭乗し た際不安定な状態となったため,小さい子供も乗 ることを考慮し,車体後方に小さめの車輪を付け ることで体重の分散し安定感を得た。

しかし,車輪を付けると車体につけていたジャイ ロセンサーが傾きを検出することが不可能となり, 持ち手部分の上に変更した。

初めに予定していた 2 輪走行ではなくなったが, 前・後や旋回が可能で速度約 10km/h・体重 50kg の搭乗可能倒立振子を製作することができたが, 目標が速度 10km/h・体重 80kg としていたため下 回る結果となった。

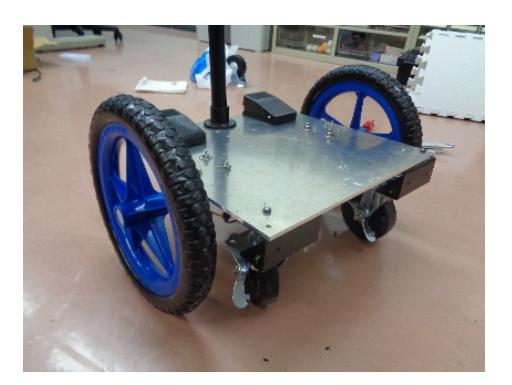

図5 後方に取り付けた車輪

### 4.終わりに

操縦により前後移動や左右の旋回ができる搭乗 可能倒立振子を完成し,報告・連絡・相談の徹底も 達成できた。目標を下回る結果となったのは車輪 とモーターの結合部分の耐久性で,モーターに直 接接続するのを避け、強度の高いホイールのタイ ヤを使用することなどで解決できると思う。

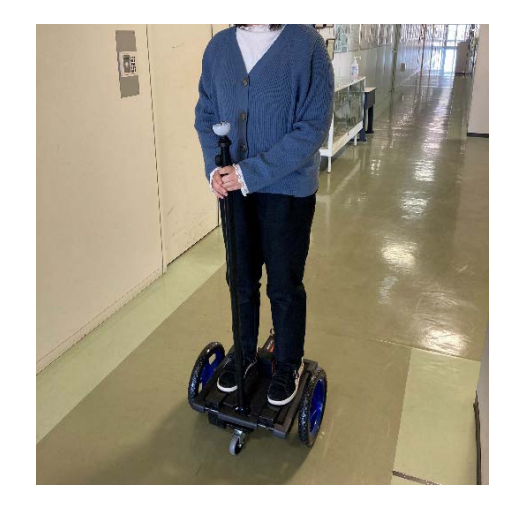

# ロボットハンドと操作ユニットの製作

電気・電子システム系電子エンジニアコース 2021303 荻野 柊磨 指導教員 新名 恒

# 1.はじめに

電気・電子システム系の授業では使用しない, 3D プリンターを用いた設計から製造までの理解 を深めることを目的とし,人間の手のひらを模し たロボットハンドと手袋のような形状の操作ユニ ットの製作を行った。

# 2. 使用機器およびソフトウェア

# 2.1 3D プリンター

本研究で使用した 3D プリンターは Value3D MagiX シリーズの MF-1000 である。横 200mm 縦 200mm 高さ 170mm のものが印刷でき,使用 できるフィラメントは PLA と ABS があるが,本 研究では ABS を使って製作した。

当初製作した造形物が反ってしまう問題が起こ った。原因は温度変化によるもので造形物の形状 なども影響しているが,プラットフォームが少し 大きくテーブルからはみ出していたのが原因だっ た。

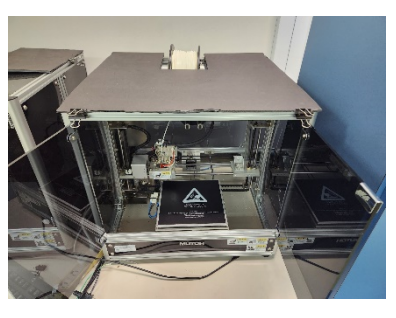

図 1 3D プリンター

# 2.2 Fusion360

3D モデルを製作するための 3D-CAD ソフトウ ェアで stl ファイルを作成する。

### 2.3 Slic3r

作成した stl ファイルを Gcode に変換するスラ イサーソフトである。

#### 2.4 Proonteface

3D プリンターを監視し,コマンドを送信する ためのソフトウェア。Slic3r で変換した Gcode

を使って制御する。

#### 3.制御および入出力機器

制御機器および入出力機器を説明する。

#### 3.1 ArduinoMega マイコン

授業で用いたArduinoUnoマイコンではアナロ グピンが足りないため ArduinoMega マイコンを 使用しサーボモータを制御した。

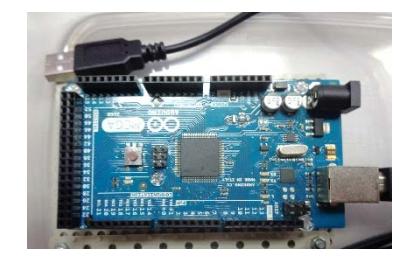

図 2 ArduinoMega マイコン

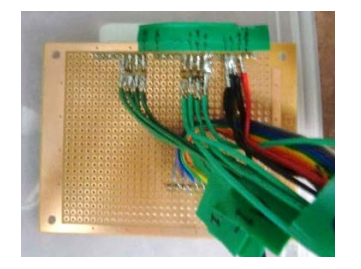

図 3 ArduinoMega 接続基板

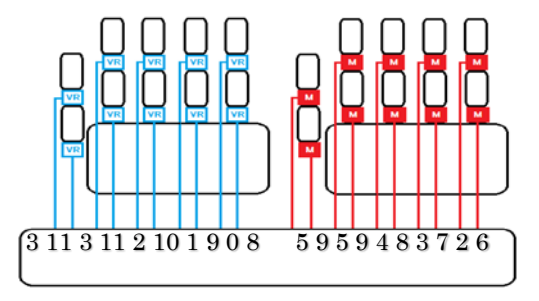

図 4 ArduinoMega 入出力ポート (VR:入力 M:出力)

#### 3.2 サーボモータ

パルスのデューティ比で回転角を制御できるモ ータでロボットハンドの各指に 2 個の計 10 個使 用した。一般的なサーボモータを第2関節に、よ り小さいマイクロサーボモータを第 1 関節に使用 した。

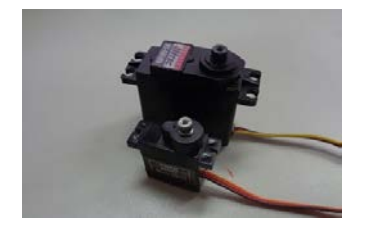

図5 サーボモータとマイクロサーボモータ

#### 3.3 可変抵抗

10kΩ を使用し指の曲げ伸ばしの検出に用い た。ここで,各指に 2 個の計 8 個使用した。

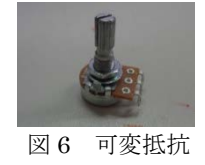

# 4.設計・製作

3D-CAD で設計し 3D プリンターで製作した。

# 4.1 操作ユニット

手に装着し、指の動きをマイコンへ入力するた めのユニットを製作した。

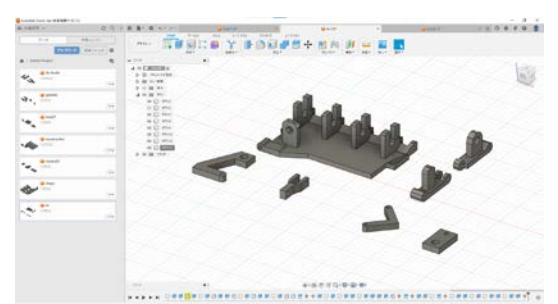

図 7 設計

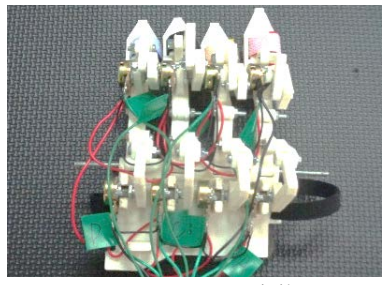

図 8 上から見た全体

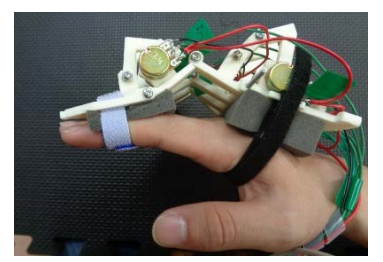

図 9 装着時

#### 4.2 ロボットハンド

マイコンからの制御信号により指を曲げ伸ばし するロボットハンドを製作した。

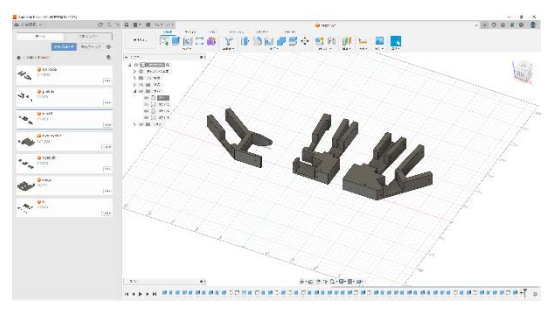

図 10 設計 (甲部分)

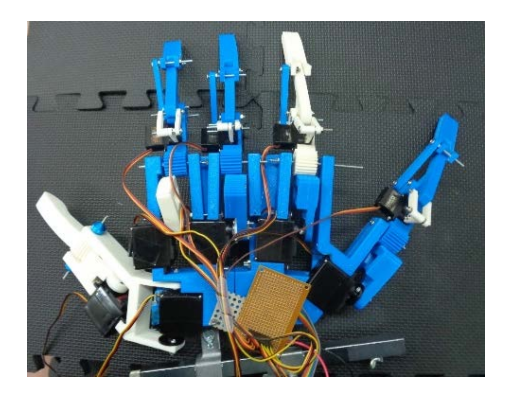

図 11 甲部分

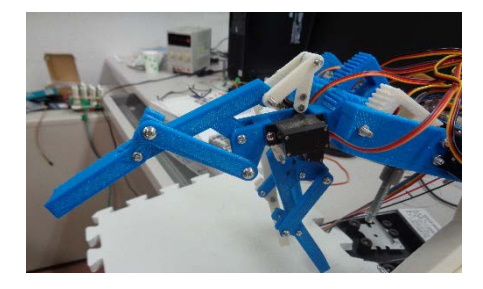

図 12 指先を伸ばした時

# 5.まとめ

今後の課題は,操作ユニットは可変抵抗の値の ばらつきでロボットハンドの指の曲げ伸ばしの再 現精度が低くなっている。また、着け心地の改善 や,親指が操作しにくいので別の操作方法を検討 する必要がある。ロボットハンドは現在のトルク だとロボットハンドの指を支えられないため,指 の根元のギア比を変えることなどが考えられる。

本研究で 3D プリンターの理解を深め,人間の 手の操作に合わせて動作するロボットハンドを完 成することが出来た。この経験は今後,就職先な どで役に立つと考える。

# 自動走行車の製作

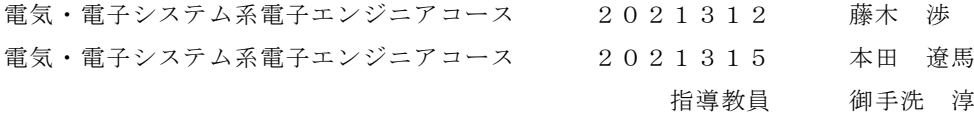

### 1.はじめに

私たちは,自動で搬送するロボットに興味を持 ち,自律して任意の目的地まで走行する自動走行 車の製作を行うことにした。

本研究では,プログラミング技術の向上や,設計 能力,問題解決能力の向上を目標に設定した。

#### 2.自動走行車

図 1 に製作した自動走行車を示す。寸法は、縦 410mm,横 410mm,高さ 180mm となっている。

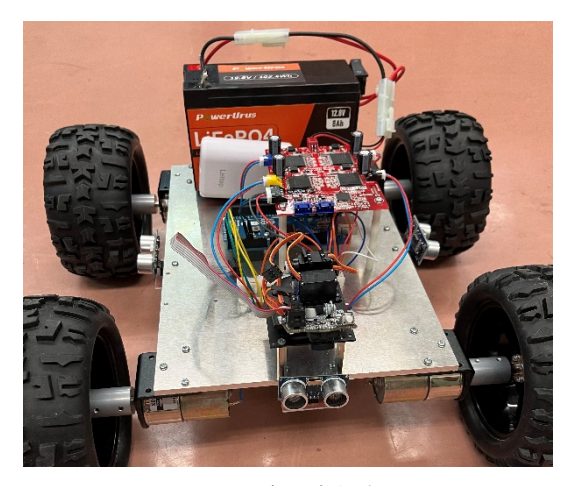

図 1 自動走行車

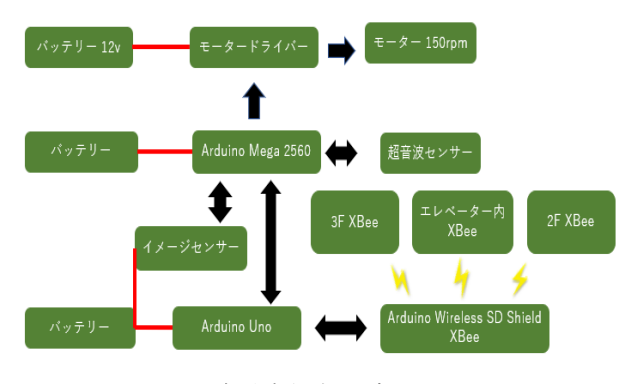

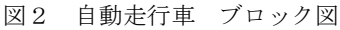

# 3.仕様

本研究では,研究等の 2 階と 3 階の廊下をエレ ベーターを使って移動し,障害物や壁を認識しな がら自動で走行するものを製作した。

障害物や壁の認識は前と左右にある超音波セン サーを使用。ある一定の動作は,テープの色に応じ

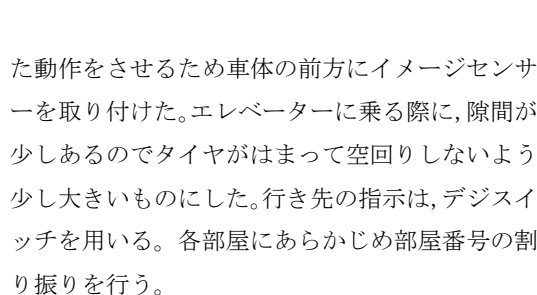

エレベーターの連動は 2 階のエレベーターを呼 ぶボタンは上行きボタン,3 階は下行きボタン,エ レベーター内は,2 階と 3 階に行くボタン,開くボ タン、にモーターを取り付けモーターの回転を利 用してボタンを押す。

# 4.自動走行車の動作

製作した動作を以下に示す。

4.1 廊下での動作

①自動走行 研究棟の 2 階と 3 階の廊下をエレベーター を使用して自動で走行する。

②壁の有無や障害物の認識

 機体の前に障害物があると停止させる。 壁を認識して一定の距離を保ちながら走行 する。

③目標地点の認識

 目標部屋の部屋番号を決めておいて,デジ スイッチで目的地の部屋の番号を設定する。 ④出発地点の認識

出発地の部屋の番号をデジスイッチで入力 して,どこの地点から出発しているかの把握 をさせる。

#### 4.2 エレベーターでの動作

①エレベーターの呼び出し

 エレベーター前に到着するとエレベーター 外の XBee に機体から通信を行う。エレベー ター側の XBee が通信を受け取ると、XBee と 接続している Arduino がモーターを制御し ボタンを押して呼び出しをする。モーターを 使用する理由は,エレベーターを動かすには

エレベーターの制御部とのやり取りが必要と なる。しかし,制御部に直接アクセスができな いため,エレベーターの連動としてモーター でボタンを押す。

②扉の開閉認識

 超音波センサーで扉が開閉したことを認識 する。

 機体がエレベーターに挟まれないよう,機 体からの XBee の通信でエレベーター内の開 くボタンをモーターで押しておく。

③エレベーターに入る

 エレベーター内に人が乗っていると機体と 違う階に行ってしまいどこを走行しているか わからなくなるので人が乗っていないことを 前提とし,②での超音波センサーで,扉が開い たことを確認し入る。

④階の指定

 機体がエレベーター内に入ると機体からエ レベーター内の XBee に通信を行う。階のボ タンを押すモーターの動作は①同様となる。

⑤エレベーター内での方向転換

機体を 180°回転させる。

⑥エレベーターの退出

 目的階へ着くと扉が開く。その時に機体か らエレベーター内の開くボタンを XBee で通 信を行いモーターでボタンを押したままにし ておく。機体がエレベーターから退出すると 開くボタンを押しっぱなしにしているモータ ーの回転を元に戻す。

# 5.エレベーターの連動

図3にエレベーターの連動として使用した部品 機器を示す。

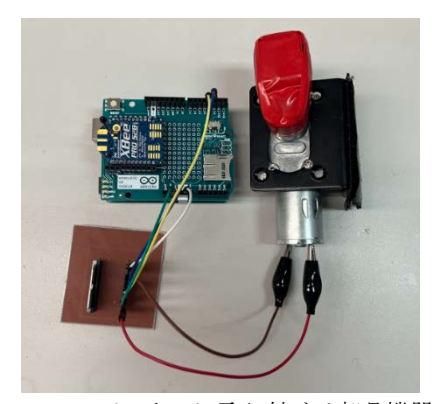

図3 エレベーターに取り付ける部品機器

走行車の階の移動をエレベーターで行うため図

3 のようなモーターの回転を利用してエレベータ ーのボタンを押す部品機器を製作した。機体と XBee で通信を行い Arduino Uno でモーターを制 御する。

取り付けたときの写真を図4に示す。

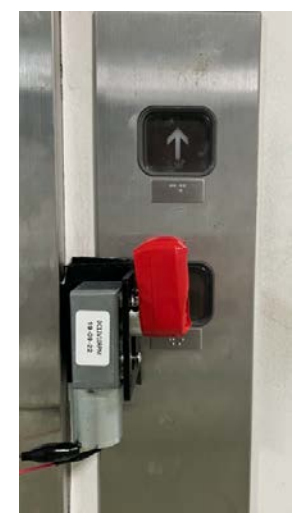

図4 エレベーター部品機器の取り付け

図 5 にエレベーターに取り付ける部品機器のブ ロック図を示す。バッテリーで Arduino Uno に電 源供給し,Arduino Uno から XBee とモーターを 制御する。

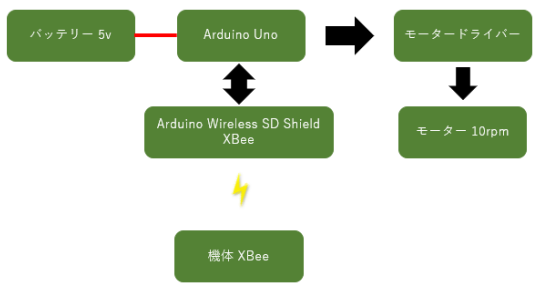

図5 エレベーター側のブロック図

# 6.おわりに

本研究を通して,自動走行についての理解が深 まった。設計,製作能力の向上,プログラミング技 術の向上が図れた。計画通りに行う大切さを知る ことができた。